# **STAGAMOD - ND**

#### Documentation

Author: Stefan Holzreiter

18-th Jan., 2017

# <span id="page-0-0"></span>1 Table of Content

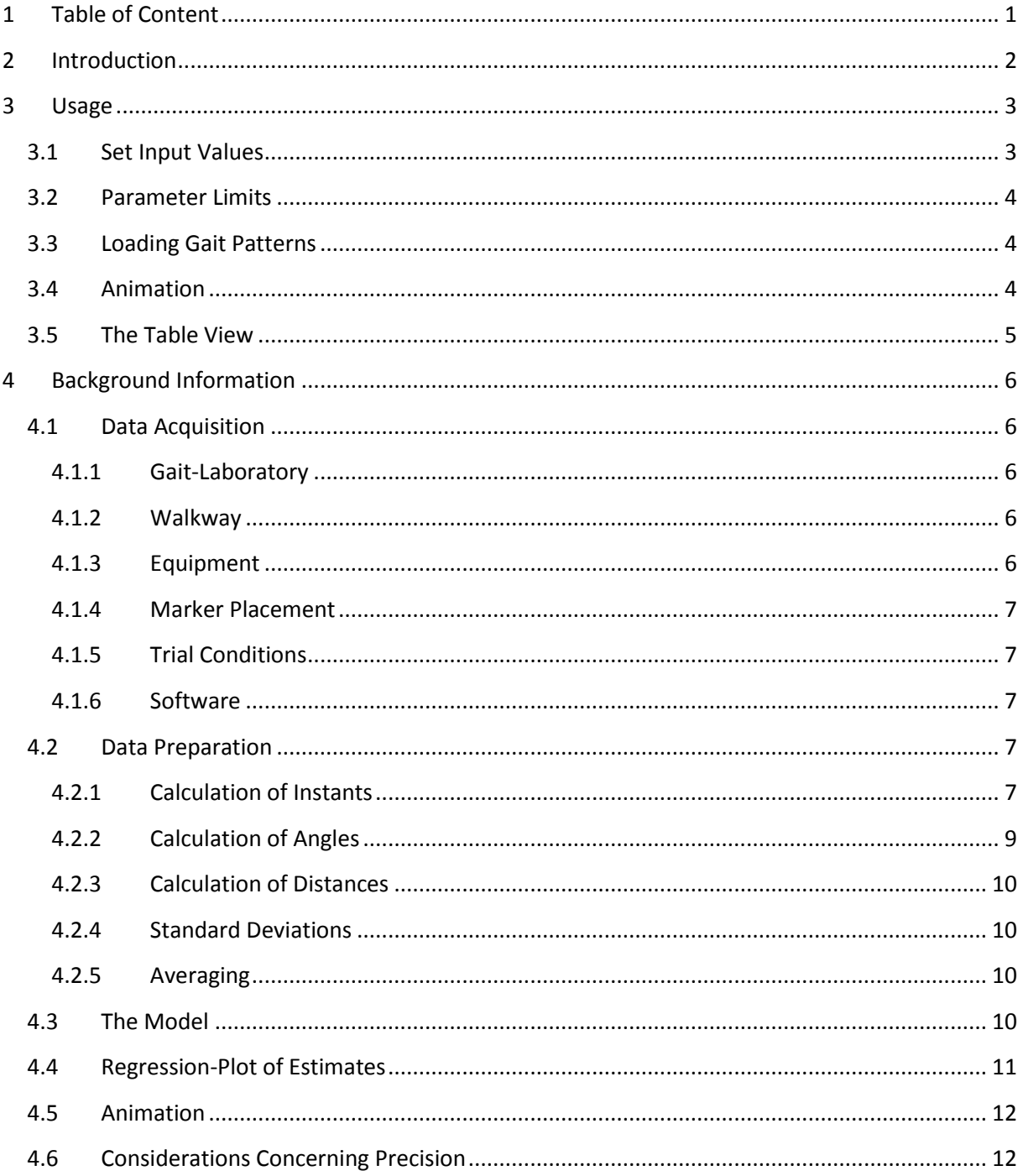

# <span id="page-1-0"></span>**2 Introduction**

StaGaMod – ND is an interactive tool for the visualization of dependencies between different gaitparameters of subjects with various neurological diseases. Multiple linear regressions are used to calculate the expected values (output values) from a set of independent values (input values). Both types of values are shown in the same dynamically build technical drawing where input values are written in white and output values are in black letters.

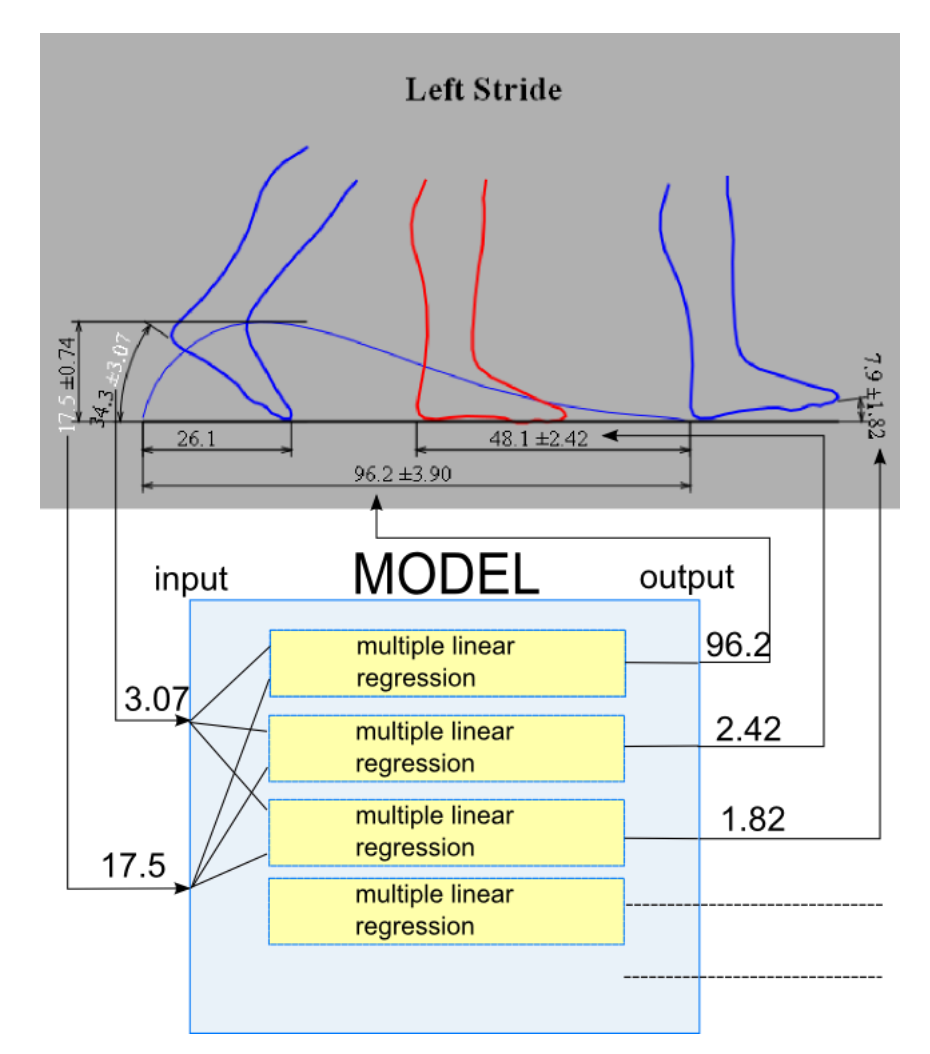

The upper part of this figure shows a part of the user surface of StaGaMod – ND (i.e. a part of the technical drawing mentioned above) while the lower part of the figure shows how the calculation in the background works.

# <span id="page-2-0"></span>**3 Usage**

StaGaMod - ND must always be entered at the page [graphic-view](../graphikform.php) to work correctly. Cookies must be enabled by the browser. They are solely used to store the selected input values of the model. The browser must support inline SVG and **X3DOM** for the visualization of the graphics and the 3-d animation respectively.

# <span id="page-2-1"></span>**3.1 Set Input Values**

After startup or pressing the "reset model" button mean values of all parameters are shown. One may click on a number to make that specific parameter an input value. Example:

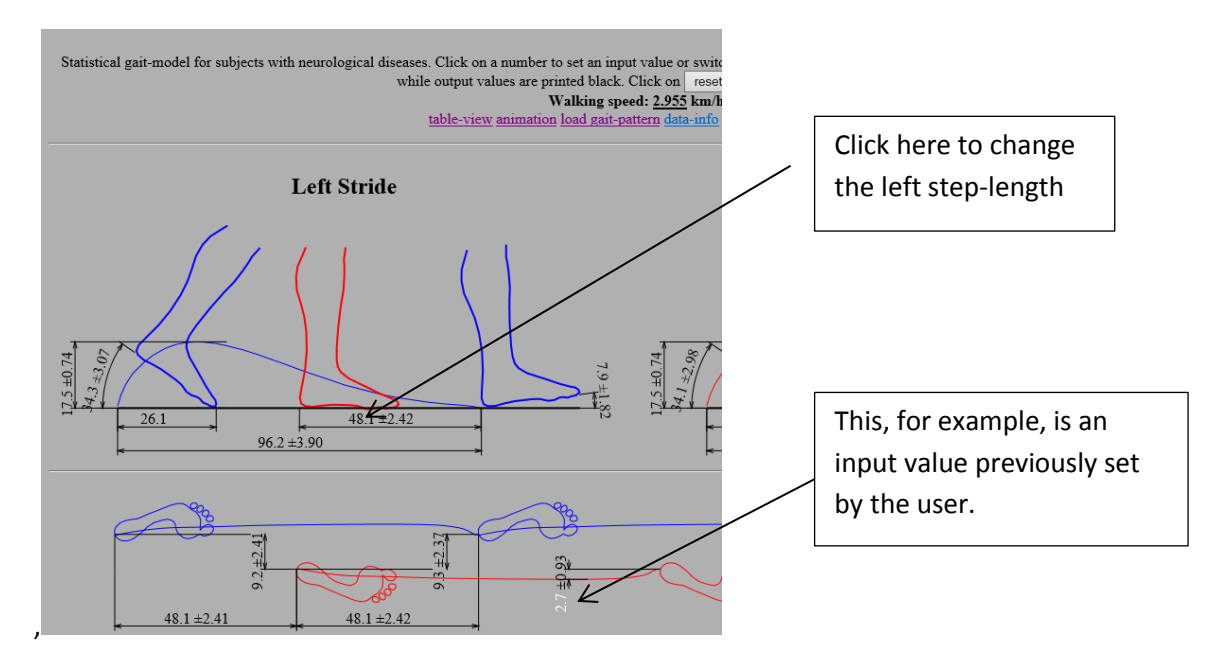

The window of the parameter "step\_length\_left\_mean" then opens:

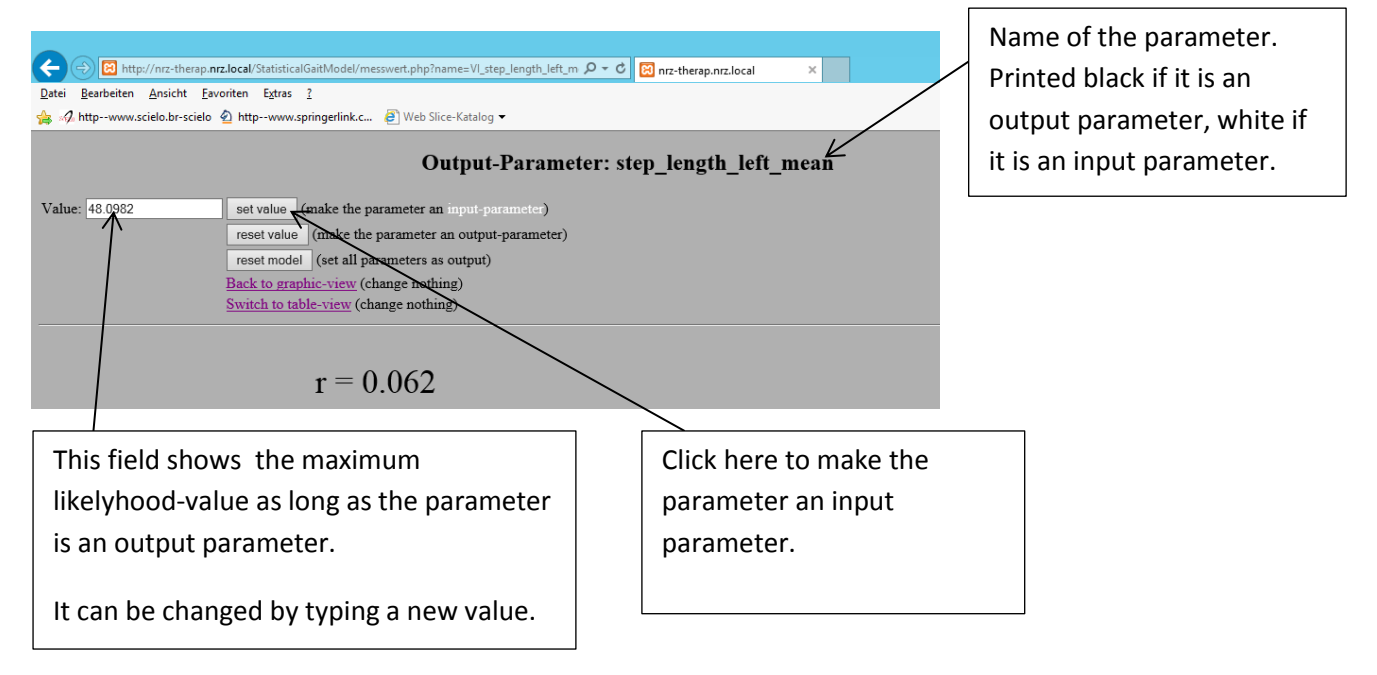

## <span id="page-3-0"></span>**3.2 Parameter Limits**

In order to give the user a maximum of freedom there are no range checks of the input values. Warnings are listed in the column "deviation from average" of the table view if input- or outputparameters are out of range.

Example:

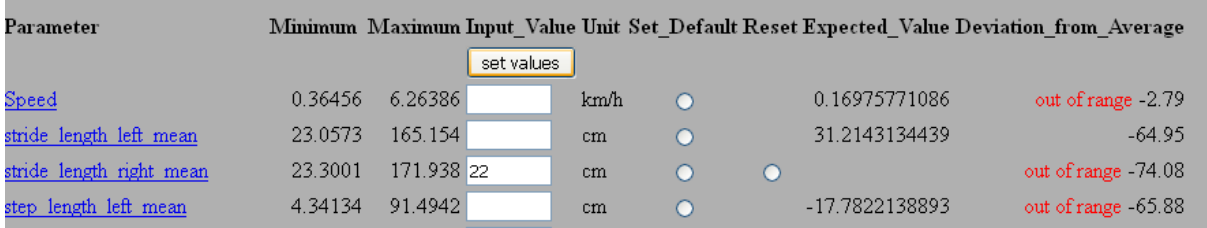

However, the graphic-view or the animation may look confusing if extreme values are entered but a click on the button "reset model" should always solve the problem.

# <span id="page-3-1"></span>**3.3 Loading Gait Patterns**

Average values of individuals with distinct neurological diseases can be loaded by a click on the link [load gait-patterns](../muster_laden.php) in the head of the graphic-form.

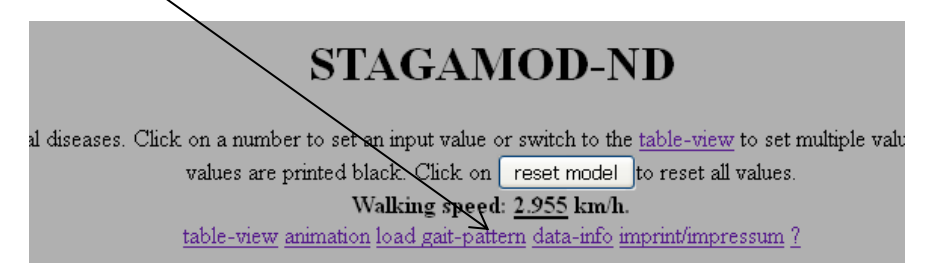

Unfortunately, some browsers are limited to 50 cookies and therefore only 50 input-parameters can be defined simultaneously. In that case, one may prefer to load the parameter set without the standard deviations.

## <span id="page-3-2"></span>**3.4 Animation**

The link [animation](../animation.php?calculate=1) in the head of the graphic-form starts a 3-d animation of the gait pattern defined by the actual parameters of the model. The scene can be rotated by shifting the mouse within the frame while the left mouse-button is pressed. Considering rotating a sphere by touching it on the front might help to understand the effect.

# <span id="page-4-0"></span>**3.5 The Table View**

The table-view is an alternative to the graphic-view. It can be entered by a click on the lin[k table-view](../tabellenform.php?calculate=1) in the head.

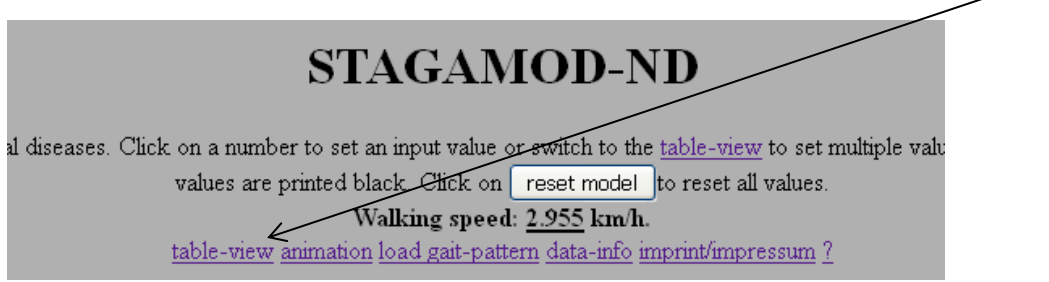

Columns of the table-view:

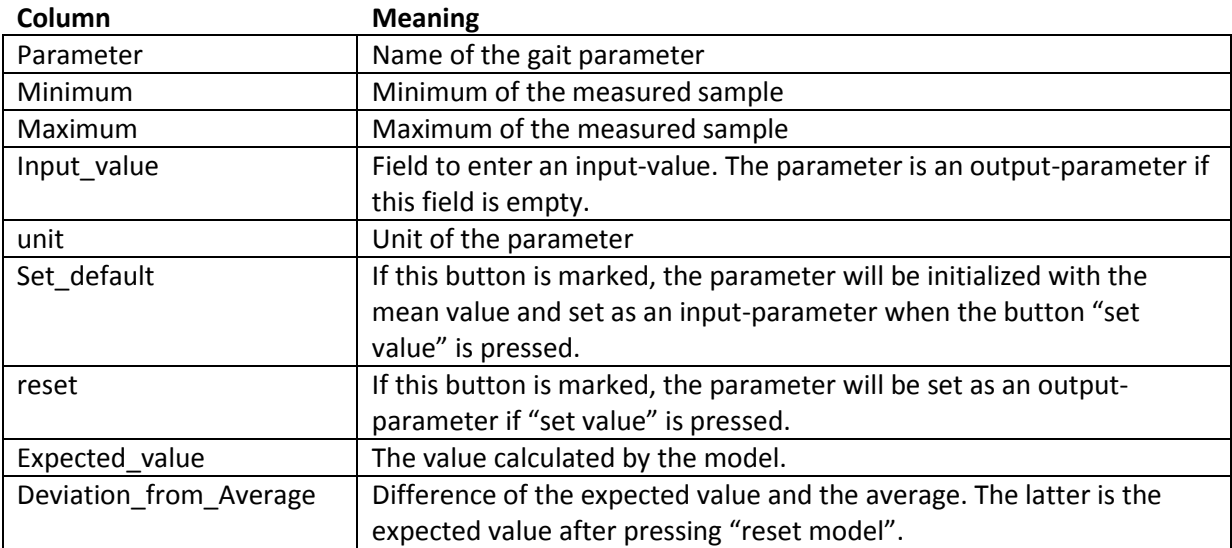

Be aware that changes are only recognized if the button "set values" is pressed.

# <span id="page-5-0"></span>**4 Background Information**

## <span id="page-5-1"></span>**4.1 Data Acquisition**

All data has been recorded at the gait laboratory of the neurological rehabilitation center NRZ-Rosenhügel, Rosenhügelstraße 192a, 1130 Vienna, Austria. Actual parameters of the recorded sample can be found in the section [data-info.](../data_info.php)

## <span id="page-5-2"></span>**4.1.1 Gait-Laboratory**

The following picture shows the gait-laboratory at the NRZ-Rosenhügel:

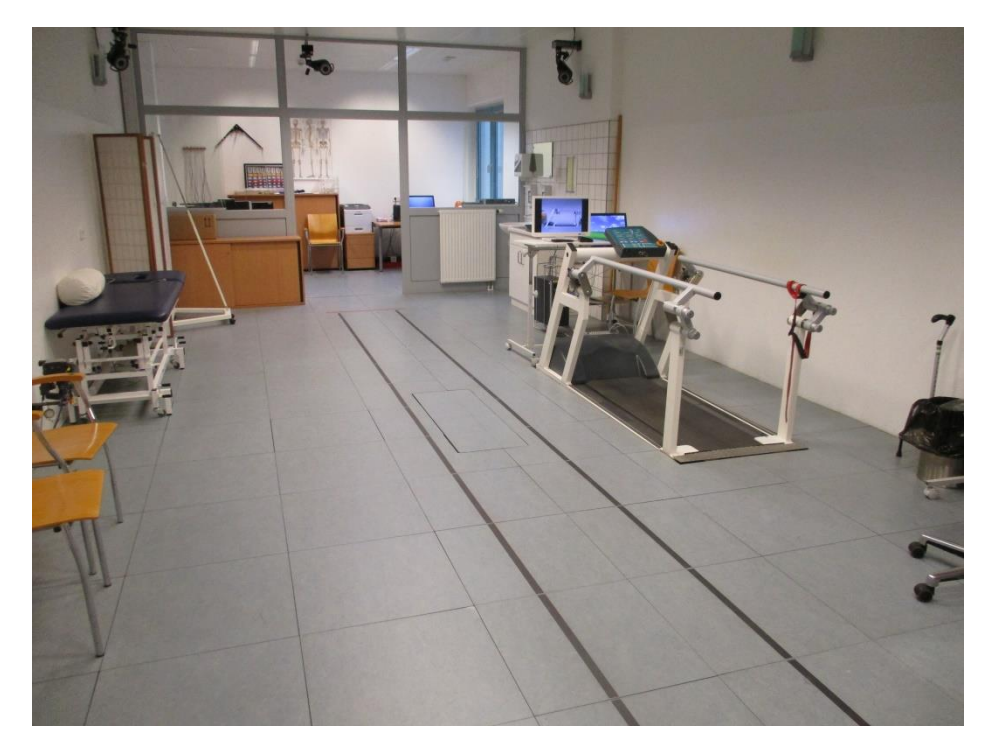

At the top from about from the middle to the left one can see 3 of the 6 Vicon cameras mounted on the wall or the ceiling. The walkway is marked with black tape on the floor. Two AMTI force measurement platforms can be seen in the middle of the walkway but they are not applied in that specific measurement procedure.

#### <span id="page-5-3"></span>**4.1.2 Walkway**

The complete length of the fixed floor walkway is 7.8 m. However, to achieve a stable gait pattern and to guarantee good views from the cameras the section where the recorded data is actually used is 3.5 m long and located at about the middle of the complete walkway.

## <span id="page-5-4"></span>**4.1.3 Equipment**

Data acquisition was performed with the optical motion tracking system Vicon 460 using 6 infrared high speed cameras (type MCam) at a sample frequency of 120Hz.

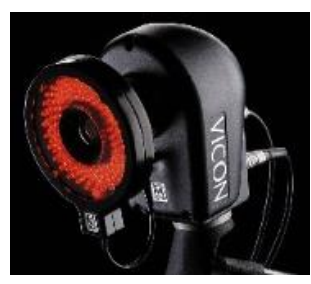

Vicon MCam with circular infrared spot.

#### <span id="page-6-0"></span>**4.1.4 Marker Placement**

There are two spherical retroreflective markers with 14mm diameter fixed on each foot: one on the heel at the distal end of the achilles tendon (tendo calcaneus), the second on the forefoot half the way between the inner and the outer edge.

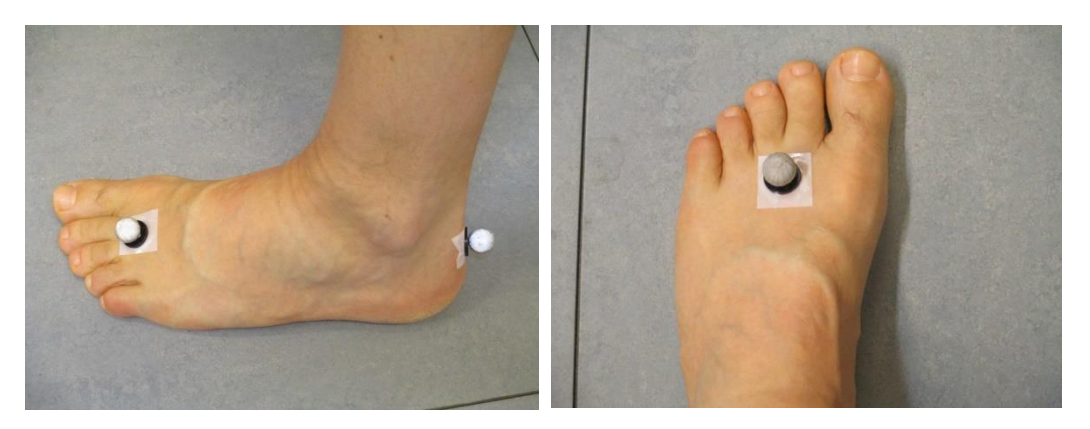

#### <span id="page-6-1"></span>**4.1.5 Trial Conditions**

After the application of the markers the subjects are instructed to walk the marked walkway up and down on their usual speed. If possible, the patient walks barefoot without a walking aid. Nevertheless, if necessary walking aids or footware can be used, too.

Recording is started by the operator and normally stops after 90 seconds. Afterwards, the software splits the recorded data into subtrials each time the subject changes the walking direction.

#### <span id="page-6-2"></span>**4.1.6 Software**

Vicon Workstation is used for the reconstruction of the 3d traces of the markers. Due to the long period of time of the data acquisition several versions of the program (starting with V4.4 in year 2002) have been used.

Further processing of the raw date to final gait parameters is performed by the Videometrie [Schnelltest.](http://www.kos25.server-abheyden-webhosting.de/video_schnelltst.htm) This procedure is part of the [Motion Analysis Language](http://www.kos25.server-abheyden-webhosting.de/index.htm) software system.

## <span id="page-6-3"></span>**4.2 Data Preparation**

#### <span id="page-6-4"></span>**4.2.1 Calculation of Instants**

The force platforms have not been applied in the measurement procedure because most of the patients are not able to hit them correctly. Timing parameters like "heel down" or "toe up" are therefore calculated from the marker movement or more precisely: the marker speeds. For example: the instant of "heel down" is when the heel-marker slows down to zero speed. Two dynamic calculated trigger levels and an extrapolation algorithm are used to estimate the exact instant.

The following figure shows the speed of the forefoot-marker and the corresponding calculation of the "toe down" instant.

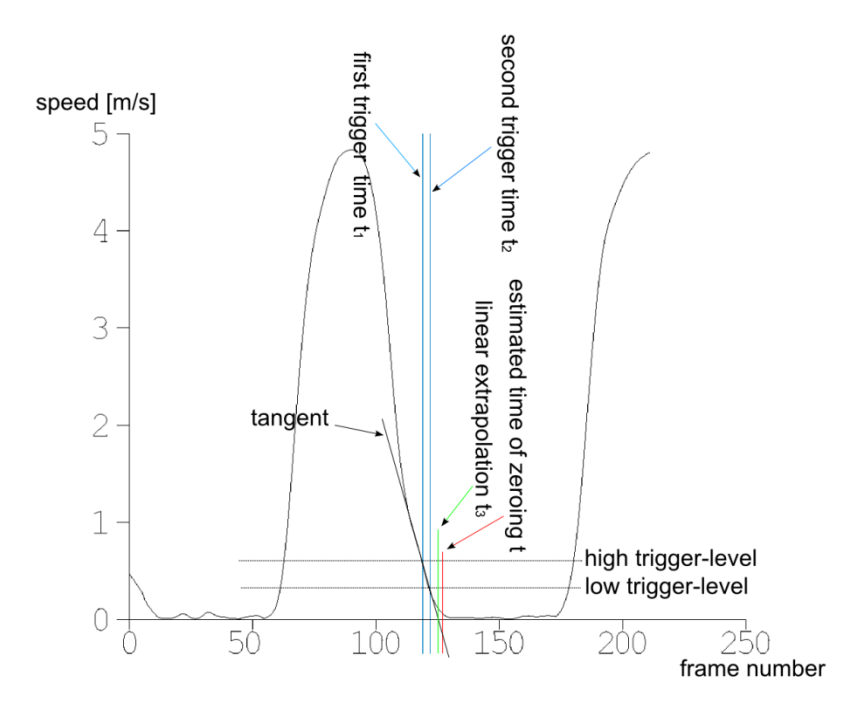

The trigger levels are set by the signals average as follows:

 $h = 0.5 * mean(speed)$  $1 = 0.25 * mean(speed)$ 

h … high trigger-level

l …low trigger-level

Assuming linear extrapolation the intersection of the tangent and the zero-line would be at

$$
t_3 = t_2 + (t_2 - t_1)
$$

 $t_1$  ... first trigger time  $t_2$  ... second trigger time

 $t_3$  ... intersection of the tangent and the zero-line

However, the speed normally does not meet the zero-line where the tangent does. A constant correction factor  $f$  is therefore recommended. The complete calculation of the estimated time of zeroing looks as follows:

 $t = t_2 + f^{*}(t_2-t_1)$ 

t … estimated time of zeroing

The following table shows the used parameters for the calculations of all time landmarks:

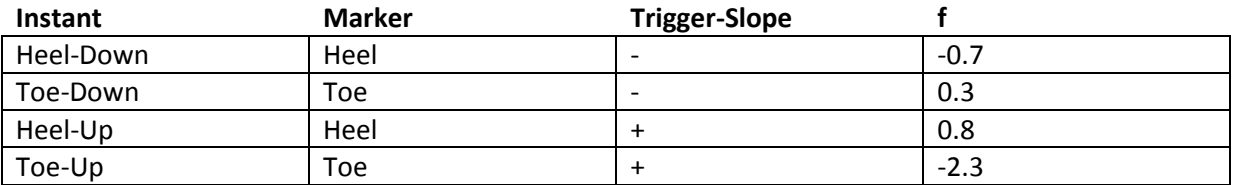

#### <span id="page-8-0"></span>**4.2.2 Calculation of Angles**

The parameters "lift angle" and "lower angle" are calculated by building the difference of two 2-d angles as follows:

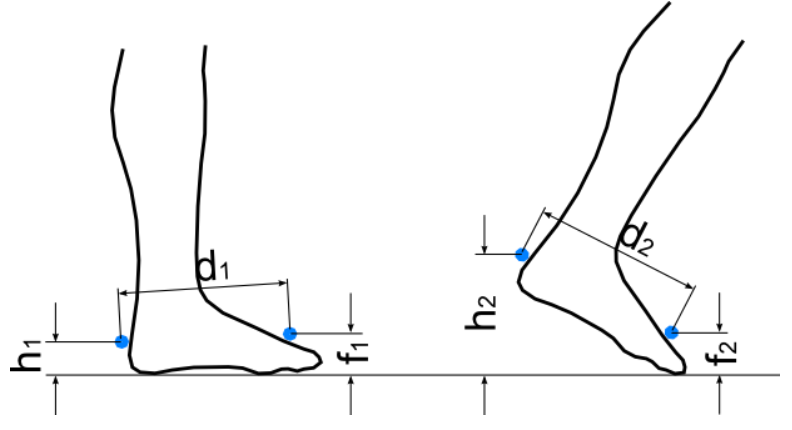

#### Calculation:

 $\alpha_1$  = arcsin((h<sub>1</sub>-f<sub>1</sub>)/d<sub>1</sub>)  $\alpha_2$  = arcsin ((h<sub>2</sub>-f<sub>2</sub>)/d<sub>2</sub>)  $\alpha = \alpha_2 - \alpha_1$ 

- $h_1$  … Distance from the floor to the heel-marker at stance phase
- $f_1$  … Distance from the floor to the forefoot-marker at stance phase
- $d_1$  … Distance between the two markers at stance phase
- $h_2$  … Distance from the floor to the heel-marker at toe-off instant
- $f<sub>2</sub>$  … Distance from the floor to the forefoot-marker at toe-off instant
- $d_2$  … Distance between the two markers at toe-off instant
- $\alpha_1$  … Angle at stance phase
- $\alpha_2$  ... Angle at toe-off instant
- α … lift angle

The parameter "outward rotation" is calculated as the angle between the straight line between the two foot-markers and the walking direction or more exactly: the x co-ordinate of the measurement system.

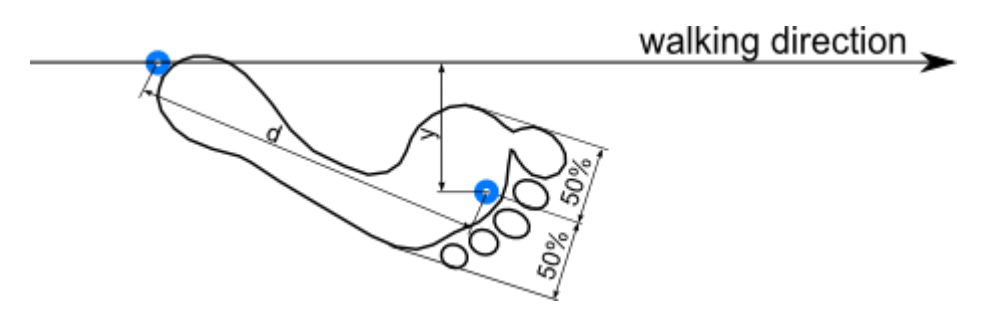

Calculation:

```
\alpha = \arcsin(y/d)
```
- d … Distance between the two markers
- y … Difference of the y co-ordinates
- α … outward rotation

#### <span id="page-9-0"></span>**4.2.3 Calculation of Distances**

1. Parameter "heel\_lifting":

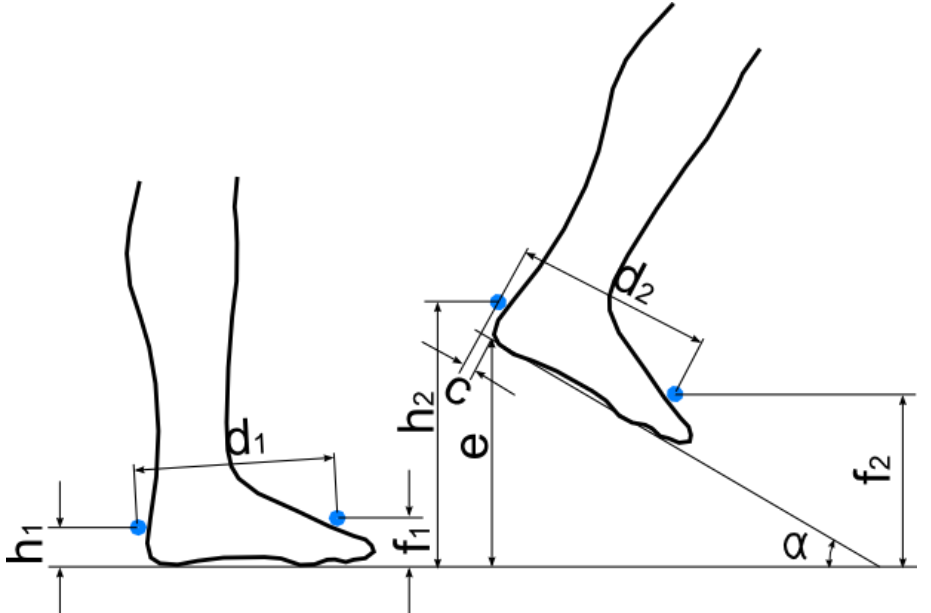

The parameter "heel lifting" represents the maximum of the vertical position  $e$  of the heel where e is calculated as follows:

 $\alpha_1$  = arcsin((h<sub>1</sub>-f<sub>1</sub>)/d<sub>1</sub>)  $\alpha_2$  = arcsin((h<sub>2</sub>-f<sub>2</sub>)/d<sub>2</sub>)  $\alpha = \alpha_2 - \alpha_1$  $e = h_2 - h_1 * cos(\alpha) - c * sin(\alpha)$ 

 $c$  ... constant = 8mm

- 2. The parameters "step\_length" and "stride\_length" are the movement of the heel-marker in walking direction (or more precisely the x co-ordinate) from one step to the next or one stride to the next respectively.
- 3. The parameter "step\_width" is the y co-ordinate of the movement of the heel-marker from one step to the next.
- 4. The parameter "foot length"  $f$  is an estimate based on the distance d between both markers and is calculated by the function  $f = (d-10mm) * 1.38$

#### <span id="page-9-1"></span>**4.2.4 Standard Deviations**

Parameters labeled "... stddev" are standard deviations of all steps within one session. The lower a standard deviation the higher is the repetition precision of the steps. One may say, "the gait pattern is more stable" then.

#### <span id="page-9-2"></span>**4.2.5 Averaging**

Normally, at the NRZ-Rosenhügel gait measurements are performed at the beginning and at the end of a rehabilitation period (most often 30 days). Some people where recorded more often (if they consumed more periods of rehabilitation) and some less (for different reasons). Anyway, the model only takes average values of all sessions for a specific patient.

## <span id="page-9-3"></span>**4.3 The Model**

The statistical model is based on multiple linear regressions where certain parameters are transformed to achieve normal distribution.

Table of transformations:

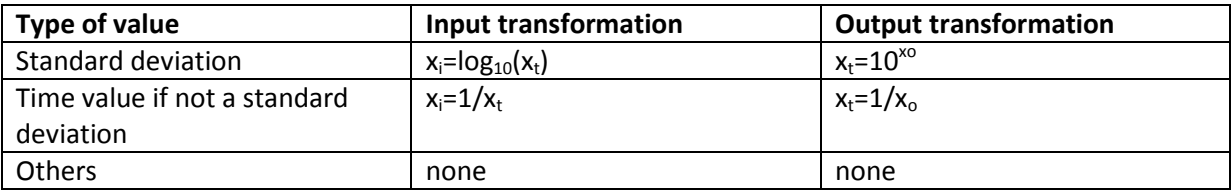

 $x_t$  ... true value

 $x_i$  ... input to the regression

 $x_0$  ... output of the regression

Averages of the sample data are shown if all parameter are set as output values (for example after "reset model"). If one value is set as an input value the others are estimated by simple linear regressions while multiple linear regressions are applied if there are two or more input parameters.

## <span id="page-10-0"></span>**4.4 Regression-Plot of Estimates**

A click on a value causes a change to the value input/output frame. If the value is an output parameter and at least one other parameter is set as an input, a plot of a linear regression with the model output as independent value (x co-ordinate) and the true measured value as independent value is shown. The scaling of this plot depends on the input/output transformation (see table above). However, the written numbers are always true values.

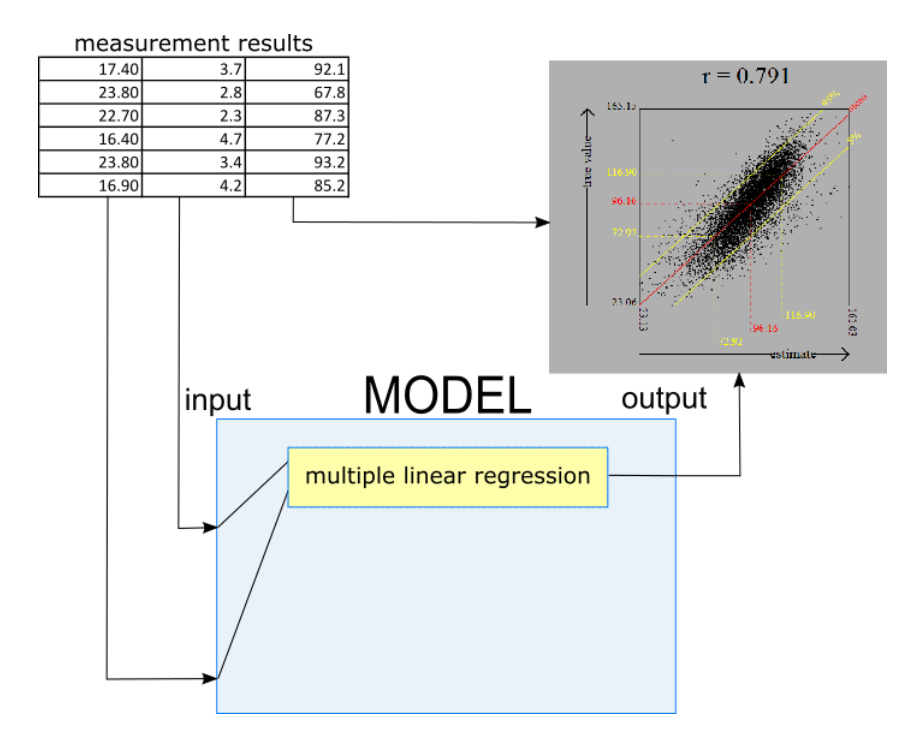

The yellow lines are parallel to the regression line and limit a range where 90% of the sample can be found. Be aware that this is not exactly the range of confidence for the prediction.

The exact range of confidence of the prediction shown in the table labeled "Range of Confidence" uses the following formula:

$$
\hat{y}_p \pm t_{\alpha/2,n-(k+1)} \sqrt{\hat{\sigma}^2(1+x_p'(X'X)^{-1}x_p)}
$$

Refer to [http://reliawiki.org/index.php/Multiple\\_Linear\\_Regression\\_Analysis](http://reliawiki.org/index.php/Multiple_Linear_Regression_Analysis) concerning the meaning of the parameters.

# <span id="page-11-0"></span>**4.5 Animation**

The animation is based on averaged time-rows. One must be aware, that only certain key-frames are defined by the models input/output parameters. Everything between those key frames is up to interpolation and therefore more or less a question of design. Furthermore, not all parameters are used for the calculation. Specifically, none of the standard deviations are taken into account. Instead of the parameters stride length left mean and stride length right mean the sum of step length left mean and step length right mean is used.

# <span id="page-11-1"></span>**4.6 Considerations Concerning Precision**

Obviously, there are some output values of the model not exact. For example: from a logical point of view the sum of the parameters "step\_time\_right" and "step\_time\_left" should always be exactly the same value as "stride\_time\_left" or "stride\_time\_right". Another example: if the parameter "lower\_angle" is set to zero both "heel-contact" and "toe-contact" should start at the same instant.

The lack of precision of the model maybe caused by three different reasons:

1. Statistical Reason

In theory, statistic is an exact science but only for an infinite sample. Considering the following realistic situation of data acquisition one may understand why the sum of "step\_time\_left" and "step\_time\_right" not always equals the "stride\_time":

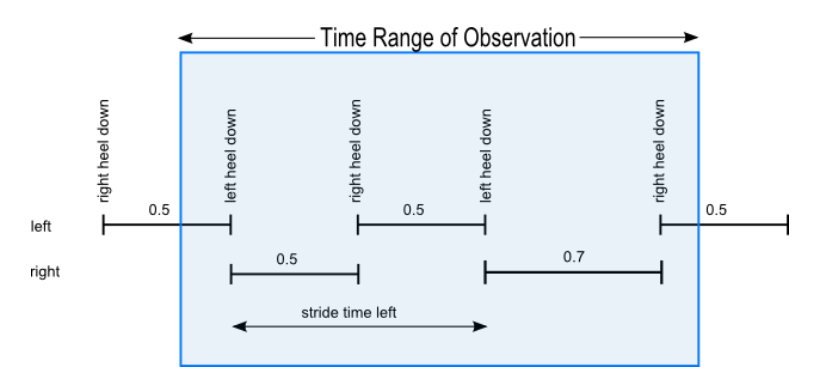

The mean value of the step-time-right is  $(0.5 + 0.7) / 2 = 0.6$  and the mean value of step-timeleft is 0.5 while the measured stride-time-left is 1.0.

2. Limits of the Linear Model

The linear model assumes that any dependency of a parameter  $y$  from some others is exactly defined by an equation like this:

 $y = c_0 + c_1 * x_1 + c_2 * x_2 + c_3 * x_3$  ...

Where  $c_i$  are constants and  $x_i$  the independent values. Indeed, in gait analysis only a few dependencies will meet this condition exactly.

3. Measurement Errors

StaGaMod-ND is based on measurements and measurement errors can disturb the results of

the model. Normally, optical motion recording systems like the Vicon-System are very precise concerning distance-parameters and angles. Timing parameters, however, cannot be recognized very exactly. This is not caused by a lack of precision of the equipment but rather by the difficulties of the recognition of instants when the floor is hit or left.

Furthermore, in some seldom cases the measurement results may be completely wrong. Usually, the results are then called "outliers". Motion measuring is a complex task and outliers can be caused by several reasons (hidden markers, ghost-markers, wrong step recognition etc.). The software performs some plausibility checks to suppress outliers but, however, they cannot be completely avoided.